# **Water Suppression using Presaturation (presat)**

Presat is a simple two-pulse experiment that utilizes a relatively long, low power RF pulse to selectively saturate a specific frequency, typically water, and a non-selective 45- 90º pulse to excite the desired resonances. This pulse sequence is particularly useful for aqueous samples or those with a single large solvent signal. With proper optimization, the resulting spectrum can be mostly free of the solvent signal and lead to improved Signal-to-Noise (S/N) for solute resonances due to the reduction in dynamic range and subsequent increase in available gain. This handout walks you through the optimization of presaturation for water suppression.

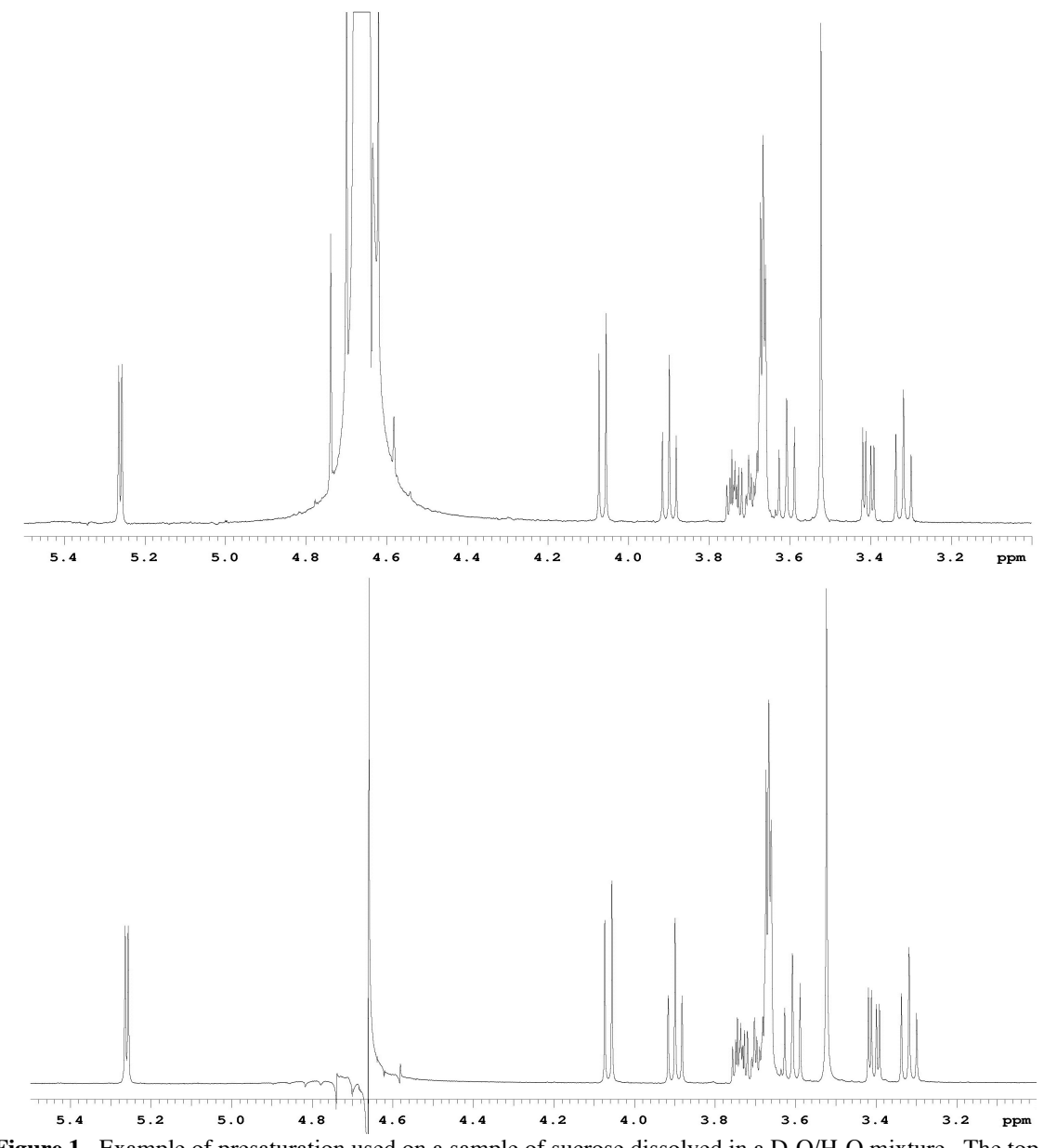

**Figure 1**. Example of presaturation used on a sample of sucrose dissolved in a  $D_2O/H_2O$  mixture. The top spectrum is obtained without presaturation. The bottom spectrum uses presaturation. Both spectra obtained on a UnityPlus-500 spectrometer with 16 scans each.

## **Explanation of Types of Commands Found in this Handout:**

1. The vnmr software and the UNIX operating system are both case sensitive. This means that the computer distinguishes whether the letters are entered in upper case (i.e. CAPITALS) or lower case. The user must be careful to type the correct case for each letter in a command.

#### *EXAMPLE*: **jexp1** is not the same as **JEXP1**

2. Some commands are line commands and are typed in by the user followed by a hitting the RETURN key.

#### *EXAMPLE*: **su**

Hitting the RETURN key is assumed for all bold text.

3. Some commands are executed by clicking a mouse button with its pointer on a 'button' found on the screen. The execution of these commands are indicated by a two letter designation (LC {left click}, RC {right click}, or CC {center click}) followed by a word or words in bold that would appear in the 'button'.

### *EXAMPLE*: LC **Main Menu**

 This means to click the left mouse button with its pointer on the 'button' that says "Main Menu".

4. Some commands are executed by the mouse itself. These commands are indicated by the two letter designation (LC, RC, or CC) and a description of what the user should do in parentheses.

 *EXAMPLE*: LC (at 6 ppm)

This means to click the left mouse button with the mouse cursor at 6 ppm.

5. Parameters are entered by typing the parameter name followed by an equal sign, the value, and a return.

*EXAMPLE*:  $nt=16$  < $rtn$ 

\* \* \* \* \* \* \* \*

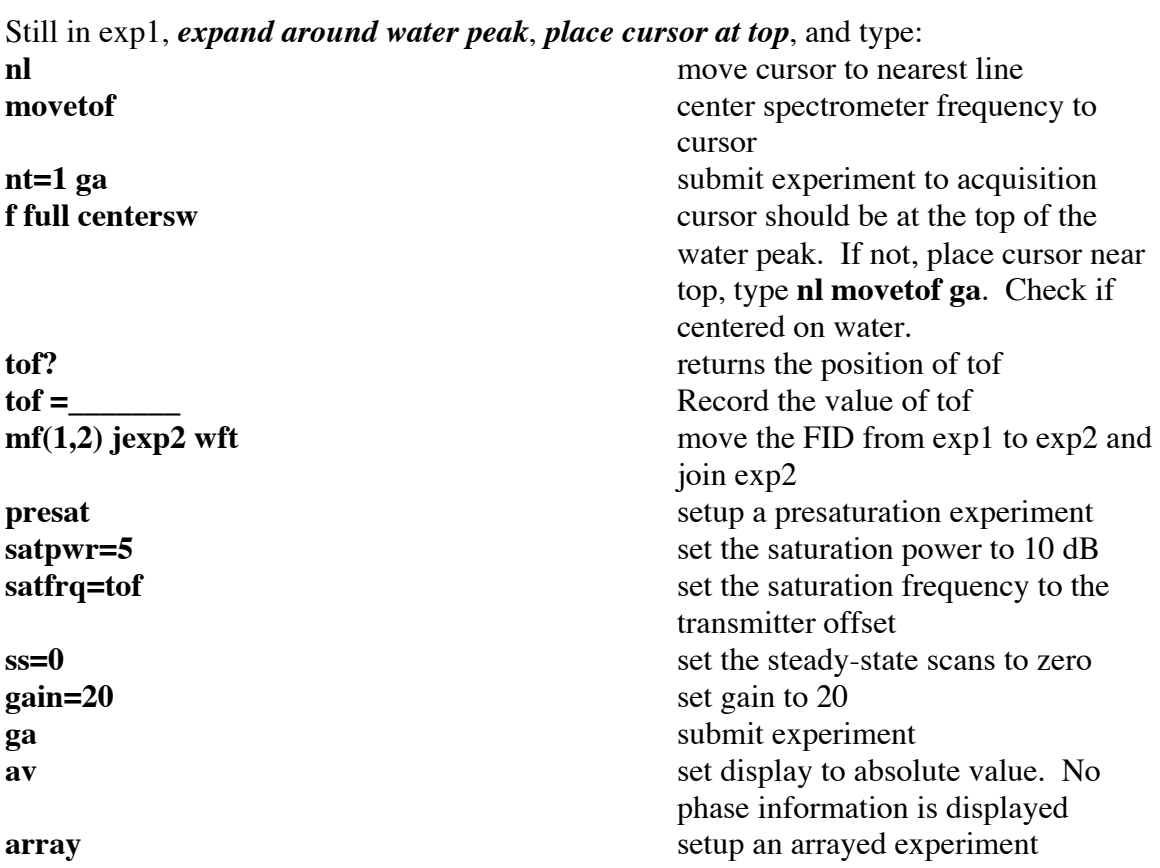

In exp1, *setup, lock, shim, and acquire a standard 1 H NMR spectrum*. (nt=1 is sufficient).

You will need to answer the following questions, which will appear above the command line: *parameter to be arrayed:*

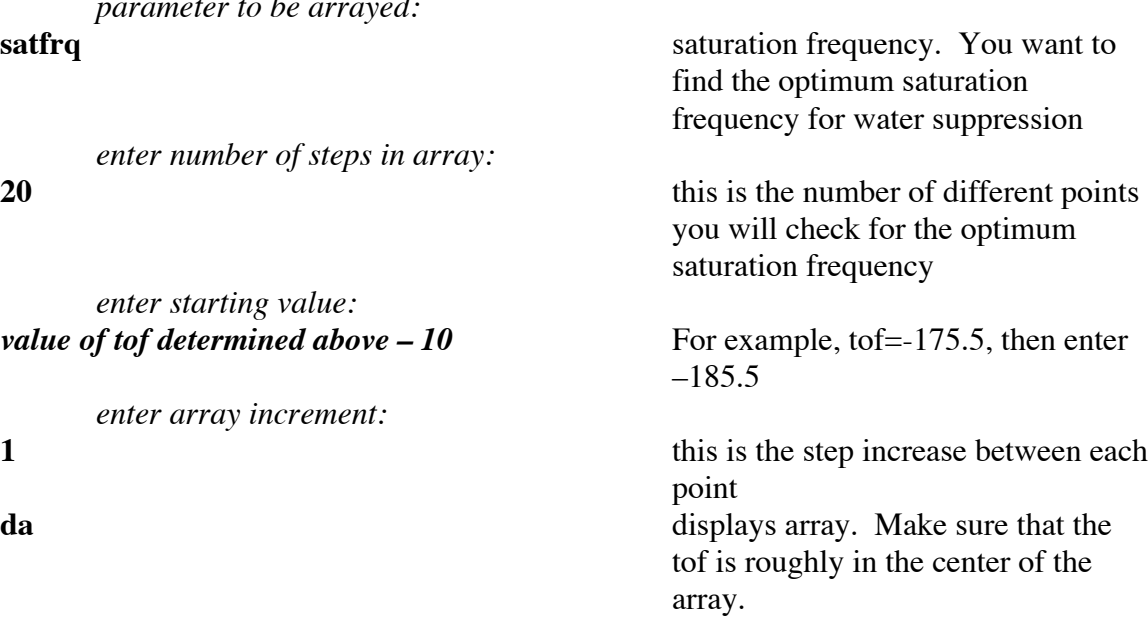

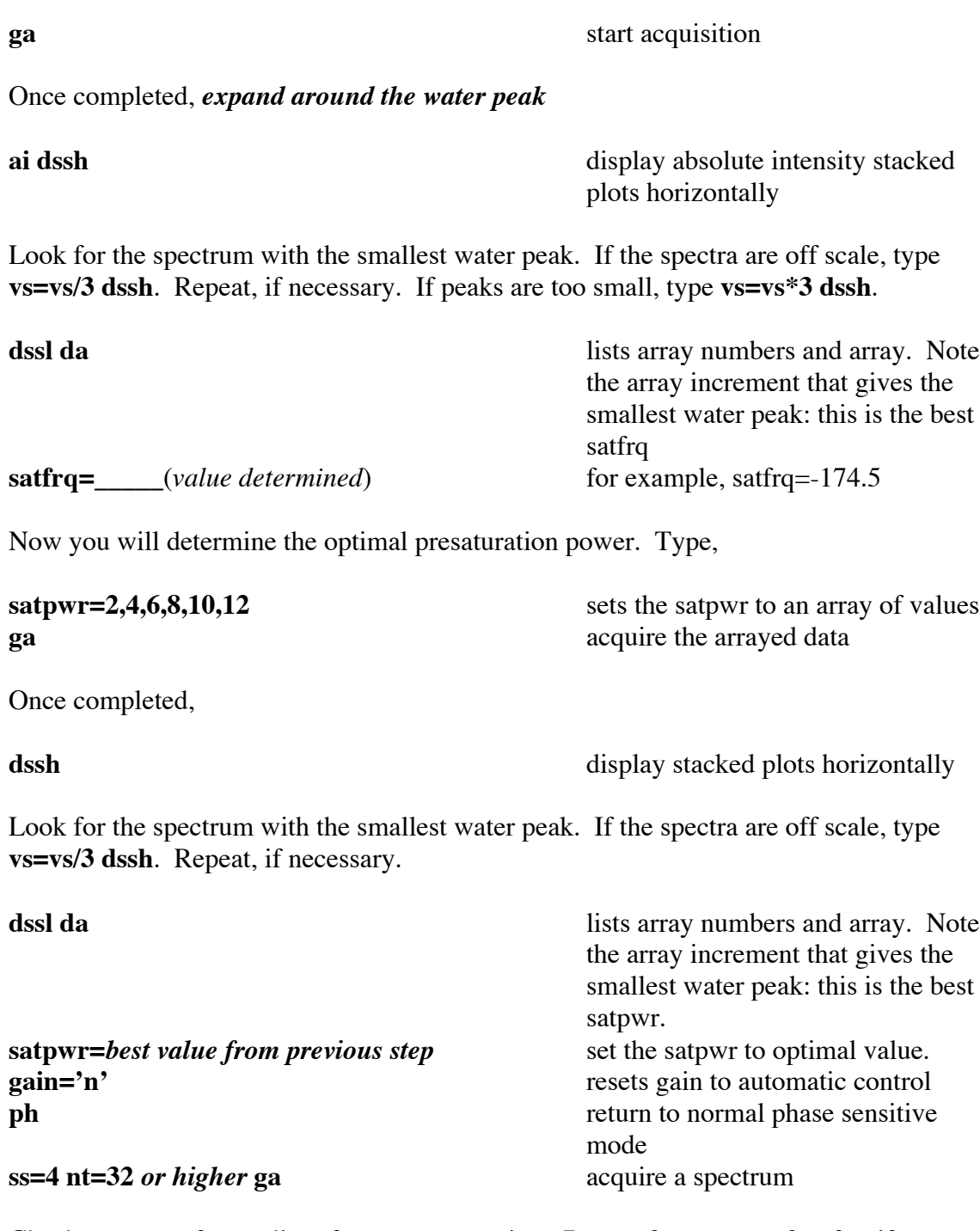

Check spectrum for quality of water suppression. Repeat from array of satfrq, if necessary.